# اهليدعتو VLAN تاكبش ةفاضإ ةيفيك SNMP مادختساب ةزافح ةدام ىلع اهتلازإو  $\overline{\phantom{a}}$

# المحتويات

[المقدمة](#page-0-0) المتطلبات الأس<u>اسية</u> [المتطلبات](#page-0-2) [المكونات](#page-0-3) [الاصطلاحات](#page-1-0) [الخلفية](#page-1-1) [تفاصيل متغيرات MIB - بما في ذلك معرفات الكائن \(OIDs\(](#page-1-2) [إضافة شبكة VLAN إلى محول Switch Catalyst Cisco باستخدام SNMP](#page-4-0) [التعليمات بالتفصيل](#page-4-1) [إضافة شبكة VLAN إلى محول Switch Catalyst Cisco باستخدام SNMP](#page-6-0) [إرشادات الخطوة الأولى](#page-6-1) [حذف شبكة VLAN من محول Switch Catalyst Cisco باستخدام SNMP](#page-7-0) [التعليمات بالتفصيل](#page-7-1) [إضافة منفذ إلى شبكة VLAN على محول Switch Catalyst Cisco باستخدام SNMP](#page-7-2) [كيف أن يغير ميناء من واحد VLAN إلى آخر VLAN](#page-8-0) [معلومات ذات صلة](#page-9-0)

## <span id="page-0-0"></span>المقدمة

يصف هذا المستند كيفية إنشاء شبكات VLAN وحذفها على محول Switch Catalyst Cisco يستخدم بروتوكول إدارة الشبكة البسيط (SNMP(. كما تصف كيفية إضافة منافذ إلى شبكة VLAN باستخدام SNMP.

## <span id="page-0-1"></span>المتطلبات الأساسية

### <span id="page-0-2"></span>المتطلبات

قبل إستخدام المعلومات الواردة في هذا المستند، تأكد من فهمك لما يلي:

- كيفية عمل ifTable و ifIndex
- كيفية عمل شبكات VLAN على محولات Switches Catalyst Cisco
- كيفية عرض معلومات شبكة VLAN على محولات Switches Catalyst Cisco
	- الاستخدام العام لأوامر الحصول على SNMP والضبط والمشي

### <span id="page-0-3"></span>المكونات

هذا وثيقة لمادة حفازة مفتاح أن يركض عادي مادة حفازة os أو مادة حفازة ios أن يساند ال -if-mib، cisco-vtp

mib و mib-membership-vlan-cisco. تستند المعلومات الواردة في هذا المستند إلى إصدارات البرامج والمكونات المادية التالية:

CatIOS 12.0(5)WC5a يركض 3524xl حفازة مادة●

• يتوفر الإصدار 5.0.6 من Net-SNMP على http://www.net-snmp.org/ ٍ⊡

تم إنشاء المعلومات المُقدمة في هذا المستند من الأجهزة الموجودة في بيئة معملية خاصة. بدأت جميع الأجهزة المُستخدمة في هذا المستند بتكوين ممسوح (افتراضي). إذا كنت تعمل في شبكة مباشرة، قبل إستخدام أي أمر تأكد من فهمك للتأثير المحتمل لأي أمر.

### <span id="page-1-0"></span>الاصطلاحات

للحصول على مزيد من المعلومات حول اصطلاحات المستندات، راجع [اصطلاحات تلميحات Cisco التقنية.](//www.cisco.com/en/US/tech/tk801/tk36/technologies_tech_note09186a0080121ac5.shtml)

### <span id="page-1-1"></span>الخلفية

<span id="page-1-2"></span>تفاصيل متغيرات MIB - بما في ذلك معرفات الكائن (OIDs(

```
(CISCO-VTP-MIB) 1.3.6.1.4.1.9.9.46.1.3.1.1.2
                                                           vtpVlanState OBJECT-TYPE
                                            ,(SYNTAX INTEGER { operational(1 
                                              ,(suspended(2 
                                     ,(mtuTooBigForDevice(3 
                                     { (mtuTooBigForTrunk(4 
                                                            MAX-ACCESS read-only 
                                                              STATUS current 
                                 .DESCRIPTION "The state of this VLAN 
               The state 'mtuTooBigForDevice' indicates that this device 
               cannot participate in this VLAN because the VLAN's MTU is 
                                     .larger than the device can support 
                 The state 'mtuTooBigForTrunk' indicates that while this 
             VLAN's MTU is supported by this device, it is too large for 
                               ".one or more of the device's trunk ports 
                                                          { vtpVlanEntry 2 } =:: 
                                        (CISCO-VTP-MIB) 1.3.6.1.4.1.9.9.46.1.4.1.1.1
                                                    vtpVlanEditOperation OBJECT-TYPE
                                                   ,(SYNTAX INTEGER { none(1 
                                                   ,(copy(2 
                                                  ,(apply(3 
                                                ,(release(4 
                                            (restartTimer(5 
                                                            { 
                                                          MAX-ACCESS read-create 
                                                              STATUS current 
DESCRIPTION "This object always has the value 'none' when read. When 
                      :written, each value causes the appropriate action 
                            copy' - causes the creation of rows in the' 
            vtpVlanEditTable exactly corresponding to the current global 
               VLAN information for this management domain. If the Edit 
             ,Buffer (for this management domain) is not currently empty
```
a copy operation fails. A successful copy operation starts

```
.the deadman-timer 
                    apply' - first performs a consistent check on the the' 
                  modified information contained in the Edit Buffer, and if 
                         consistent, then tries to instanciate the modified 
                 information as the new global VLAN information. Note that 
                     an empty Edit Buffer (for the management domain) would 
                  always result in an inconsistency since the default VLANs 
                                                 .are required to be present 
                  release' - flushes the Edit Buffer (for this management' 
                      domain), clears the Owner information, and aborts the 
                deadman-timer. A release is generated automatically if the 
                                                 .deadman-timer ever expires 
                              .restartTimer' - restarts the deadman-timer' 
                                      ".none' - no operation is performed' 
                                                      { vtpEditControlEntry 1 } =:: 
                                           (CISCO-VTP-MIB) 1.3.6.1.4.1.9.9.46.1.4.1.1.3
                                                     vtpVlanEditBufferOwner OBJECT-TYPE
                                                             SYNTAX OwnerString 
                                                             MAX-ACCESS read-create 
                                                                 STATUS current 
   DESCRIPTION "The management station which is currently using the Edit 
               Buffer for this management domain. When the Edit Buffer for 
                  a management domain is not currently in use, the value of 
               this object is the zero-length string. Note that it is also 
               the zero-length string if a manager fails to set this object 
                                           ".when invoking a copy operation 
                                                      { vtpEditControlEntry 3 } =:: 
                                          (CISCO-VTP-MIB) 1.3.6.1.4.1.9.9.46.1.4.2.1.11
                                                       vtpVlanEditRowStatus OBJECT-TYPE
                                                                SYNTAX RowStatus 
                                                                               artive:1notInService:2
                                                                             notReady:3
                                                                          createAndGo:4
                                                                         createAndWait:5
                                                                               destroy:6
                                                             MAX-ACCESS read-create 
                                                                 STATUS current 
DESCRIPTION "The status of this row. Any and all columnar objects in an 
                existing row can be modified irrespective of the status of 
                                                                    .the row 
                A row is not qualified for activation until instances of at 
                             least its vtpVlanEditType, vtpVlanEditName and 
                      .vtpVlanEditDot10Said columns have appropriate values 
                    The management station should endeavor to make all rows 
                  consistent in the table before 'apply'ing the buffer. An 
                      inconsistent entry in the table will cause the entire 
                   buffer to be rejected with the vtpVlanApplyStatus object 
                                       ".set to the appropriate error value 
                                                         \{ vtpVlanEditEntry 11 \} =:
```

```
SYNTAX VlanType 
                                                           MAX-ACCESS read-create 
                                                               STATUS current 
                      .DESCRIPTION "The type which this VLAN would have 
                    ".An implementation may restrict access to this object 
                                                           { DEFVAL { ethernet 
                                                       \{ vtpVlanEditEntry 3 \} =:(CISCO-VTP-MIB) 1.3.6.1.4.1.9.9.46.1.4.2.1.4.1.48
                                                          vtpVlanEditName OBJECT-TYPE
                                           ((SYNTAX DisplayString (SIZE (1..32 
                                                           MAX-ACCESS read-create 
                                                               STATUS current
 DESCRIPTION "The name which this VLAN would have. This name would be 
                used as the ELAN-name for an ATM LAN-Emulation segment of 
                                                               .this VLAN 
                    ".An implementation may restrict access to this object 
                                                       \{ vtpVlanEditEntry 4 \} =:(CISCO-VTP-MIB) 1.3.6.1.4.1.9.9.46.1.4.2.1.6.1.48
                                                     vtpVlanEditDot10Said OBJECT-TYPE
                                                ((SYNTAX OCTET STRING (SIZE (4 
                                                           MAX-ACCESS read-create 
                                                               STATUS current 
DESCRIPTION "The value of the 802.10 SAID field which would be used for 
                                                                .this VLAN 
                    ".An implementation may restrict access to this object 
                                                       \{ vtpVlanEditEntry 6 \} =:(CISCO-VTP-MIB) 1.3.6.1.4.1.9.9.46.1.4.1.1.2.1
                                                       vtpVlanApplyStatus OBJECT-TYPE
                                               ,(SYNTAX INTEGER { inProgress(1 
                                               ,(succeeded(2 
                                        ,(configNumberError(3 
                                         ,(inconsistentEdit(4 
                                                  ,(tooBig(5 
                                         ,(localNVStoreFail(6 
                                        ,(remoteNVStoreFail(7 
                                         ,(editBufferEmpty(8 
                                            (someOtherError(9 
                                                              { 
                                                             MAX-ACCESS read-only 
                                                               STATUS current 
 DESCRIPTION "The current status of an 'apply' operation to instanciate 
             the Edit Buffer as the new global VLAN information (for this 
                management domain). If no apply is currently active, the 
                status represented is that of the most recently completed 
                                          :apply. The possible values are 
                            ;inProgress - 'apply' operation in progress 
                 succeeded - the 'apply' was successful (this value is 
             also used when no apply has been invoked since the 
                          ;(last time the local system restarted 
             configNumberError - the apply failed because the value of 
                vtpVlanEditConfigRevNumber was less or equal to 
                                  the value of current value of 
                                ;managementDomainConfigRevNumber
```

```
inconsistentEdit - the apply failed because the modified 
                         ;information was not self-consistent 
                      tooBig - the apply failed because the modified 
                 information was too large to fit in this VTP 
                      ;Server's non-volatile storage location 
              localNVStoreFail - the apply failed in trying to store 
                  the new information in a local non-volatile 
                                             ;storage location 
             remoteNVStoreFail - the apply failed in trying to store 
                 the new information in a remote non-volatile 
                                            ;storage location 
                 editBufferEmpty - the apply failed because the Edit 
               .(Buffer was empty (for this management domain 
             someOtherError - the apply failed for some other reason 
                                ".(e.g., insufficient memory) 
                                                   { vtpEditControlEntry 2 } =:: 
                           (CISCO-VLAN-MEMBERSHIP-MIB) 1.3.6.1.4.1.9.9.68.1.2.2.1.2
                                                                 vmVlan OBJECT-TYPE
                                                (SYNTAX INTEGER(0..4095 
                                                      MAX-ACCESS read-write 
                                                          STATUS current 
DESCRIPTION "The VLAN id of the VLAN the port is assigned to 
                      .when vmVlanType is set to static or dynamic 
                .This object is not instantiated if not applicable 
                    The value may be 0 if the port is not assigned 
                                                         .to a VLAN 
                       If vmVlanType is static, the port is always 
                      assigned to a VLAN and the object may not be 
                                                          .set to 0 
                    If vmVlanType is dynamic the object's value is 
                .if the port is currently not assigned to a VLAN 0 
                    ".In addition, the object may be set to 0 only 
                                                 \{ vmMembershipEntry 2 \} =::
```
## <span id="page-4-0"></span>إضافة شبكة VLAN إلى محول Switch Catalyst Cisco باستخدام SNMP

<span id="page-4-1"></span>التعليمات بالتفصيل

في المثال الموضح أدناه، تتم إضافة شبكة 11 VLAN إلى المحول:

1. أصدرت in order to فحصت أي VLANs يكون حاليا شكلت على المفتاح، s**nmpwalk ع**لى ال **vtpVlanState** OID:ملاحظة: آخر رقم في معرف العملية هو رقم شبكة VLAN.

**snmpwalk -c public crumpy vtpVlanState** cisco.ciscoMgmt.ciscoVtpMIB.vtpMIBObjects.vlanInfo.vtpVlanTable.vtpVlanEntry.vtpVlanState.1 .1 : INTEGER: operational cisco.ciscoMgmt.ciscoVtpMIB.vtpMIBObjects.vlanInfo.vtpVlanTable.vtpVlanEntry.vtpVlanState.1 .48 : INTEGER: operational

cisco.ciscoMgmt.ciscoVtpMIB.vtpMIBObjects.vlanInfo.vtpVlanTable.vtpVlanEntry.vtpVlanState.1 .1002 : INTEGER: operational

تحقق مما إذا كان الإصدار قيد الاستخدام بواسطة محطة او جهاز NMS اخر. الإصدار غير مستخدم إذا رايت 2. هذه الرسالة: (MIB (: **snmpwalk -c public crumpy vtpVlanEditTable** .no MIB objects contained under subtree

### الإصدار غير مستخدم، لذلك من الآمن بدء التحرير. قم بتعيين vtpVlanEditOperation على حالة النسخ (عدد .3 صحيح 2). هذا يسمح أنت أن يخلق ال VLAN. **snmpset -c private crumpy vtpVlanEditOperation.1 integer 2** cisco.ciscoMgmt.ciscoVtpMIB.vtpMIBObjects.vlanEdit.vtpEditControlTable.vtpEditControlEntry.

vtpVlanEditOperation.1 : INTEGER: copy

#### لجعل المالك الحالي لإذن التحرير مرئيا، يمكنك تعيين المالك عند إصدار الأمر، vtpVlanEditBufferOwner. .4 **"snmpset -c private crumpy vtpVlanEditBufferOwner.1 octetstring "Gerald**

cisco.ciscoMgmt.ciscoVtpMIB.vtpMIBObjects.vlanEdit.vtpEditControlTable.vtpEditControlEntry. vtpVlanEditBufferOwner.1 : OCTET STRING- (ascii): Gerald

.5

.6

### يوضح هذا المثال كيفية التحقق من وجود الجدول:

snmpwalk -c public crumpy vtpVlanEditTable vtpVlanEditState.1.1 : INTEGER: operational vtpVlanEditState.1.2 : INTEGER: operational vtpVlanEditState.1.3 : INTEGER: operational ..

### هذا مثال 11 VLAN ويبدي أنت كيف أن يخلق صف ويضبط النوع والاسم:

### **snmpset -c private crumpy vtpVlanEditRowStatus.1.11 integer 4**

cisco.ciscoMgmt.ciscoVtpMIB.vtpMIBObjects.vlanEdit.vtpVlanEditTable.vtpVlanEditEntry.vtpVla nEditRowStatus.1.11 : INTEGER: createAndGo

#### **snmpset -c private crumpy vtpVlanEditType.1.11 integer 1**

cisco.ciscoMgmt.ciscoVtpMIB.vtpMIBObjects.vlanEdit.vtpVlanEditTable.vtpVlanEditEntry.vtpVla nEditType.1.11 : INTEGER: ethernet

#### **"snmpset -c private crumpy vtpVlanEditName.1.11 octetstring "test\_11\_gerald**

cisco.ciscoMgmt.ciscoVtpMIB.vtpMIBObjects.vlanEdit.vtpVlanEditTable.vtpVlanEditEntry.vtpVla nEditName.1.11 : DISPLAY STRING- (ascii): test\_11\_gerald

ثبتت vtpVlanEditDot10said. هذا ال VLAN رقم + 100000 يترجم إلى سداسي عشر. يخلق هذا مثال 7. hex: 000186AB <- 100011 = 100000 +11 :كنت ينبغي vtpVlanEditDot10Said ال لذلك ،VLAN 11 **snmpset -c private crumpy vtpVlanEditDot10Said.1.11 octetstringhex 000186AB** cisco.ciscoMgmt.ciscoVtpMIB.vtpMIBObjects.vlanEdit.vtpVlanEditTable.vtpVlanEdi ntry.vtpVlanEditDot10Said.1.11 : OCTET STRING- (hex): length = 4

................ -- -- -- -- -- -- -- -- -- -- -- -- ab 86 01 00 :0

عندما يخلق انت VLAN 11، انت ينبغي طبقت التعديل. استخدم OID **vtpVlanEditOperation** مرة اخرى. 8. هذه المرة أستخدم **التطبيق** لتأكيد الإعدادات :

**snmpset -c private crumpy vtpVlanEditOperation.1 integer 3**

cisco.ciscoMgmt.ciscoVtpMIB.vtpMIBObjects.vlanEdit.vtpEditControlTable.vtpEditControlEntry. vtpVlanEditOperation.1 : INTEGER: apply

9. دققت ان خلقت ال VLAN بنجاح. استخدم OID **vtpVlanApplyStatus** تحقق من العملية إلى ان تظهر الحالة كما يلي: : **snmpget –c public crumpy vtpVlanApplyStatus.1**

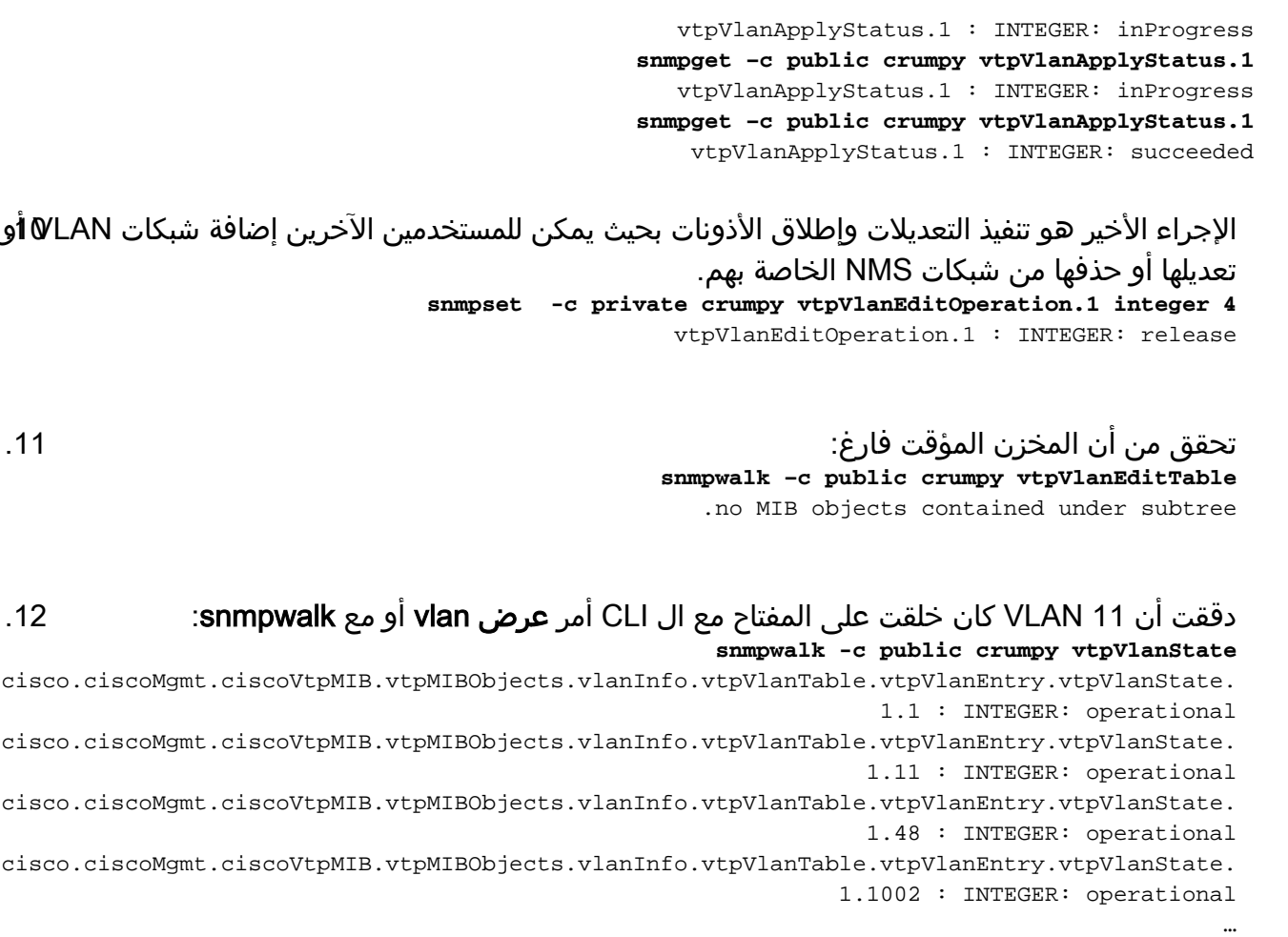

## <span id="page-6-0"></span>إضافة شبكة VLAN إلى محول Switch Catalyst Cisco باستخدام SNMP

## <span id="page-6-1"></span>إرشادات الخطوة الأولى

تستخدم العملية التي تتكون من خطوة واحدة أرقام معرف فئة المورد (OID (بدلا من أسماء معرف فئة المورد (OID (مثل العملية السابقة خطوة بخطوة. راجع [تفاصيل قاعدة معلومات الإدارة](#page-1-2) للترجمة. يخلق هذا مثال 6 VLAN:

> **snmpset -c private crumpy 1.3.6.1.4.1.9.9.46.1.4.1.1.1.1 integer 2 "1.3.6.1.4.1.9.9.46.1.4.1.1.3.1 octetstring "gcober**

```
snmpset -c private gooroo 1.3.6.1.4.1.9.9.46.1.4.2.1.11.1.6 integer 4
1.3.6.1.4.1.9.9.46.1.4.2.1.3.1.6 integer 1 1.3.6.1.4.1.9.9.46.1.4.2.1.4.1.6 octetstring "vlan6"
1.3.6.1.4.1.9.9.46.1.4.2.1.6.1.6 octetstringhex 000186A6 1.3.6.1.4.1.9.9.46.1.4.1.1.1.1 integer
                                                                                              3
```
**snmpset -c private gooroo 1.3.6.1.4.1.9.9.46.1.4.1.1.1.1 integer 4**

#### **snmpwalk -c public crumpy 1.3.6.1.4.1.9.9.46.1.3.1.1.2**

cisco.ciscoMgmt.ciscoVtpMIB.vtpMIBObjects.vlanInfo.vtpVlanTable.vtpVlanEntry.vtpVlanState.1.1 : INTEGER: operational

cisco.ciscoMgmt.ciscoVtpMIB.vtpMIBObjects.vlanInfo.vtpVlanTable.vtpVlanEntry.vtpVlanState.1.6 : INTEGER: operational

cisco.ciscoMgmt.ciscoVtpMIB.vtpMIBObjects.vlanInfo.vtpVlanTable.vtpVlanEntry.vtpVlanState.1.11 : INTEGER: operational ملاحظة: تتطلب إصدارات SNMP معينة إستخدام (.) قبل معرف فئة المورد (OID (في أوامر مجموعة SNMP.

# <span id="page-7-0"></span>حذف شبكة VLAN من محول Switch Catalyst Cisco باستخدام SNMP

<span id="page-7-1"></span>التعليمات بالتفصيل

…

في هذا مثال 48 VLAN محات من المفتاح. راجع <u>إضافة شبكة VLAN إلى Cisco Catalyst مع SNMP</u> للحصول على مزيد من المعلومات. الفرق بين هذا قسم حيث أنت تحذف VLAN والآخر حيث أنت تضيف VLAN أن أنت تستخدم ال destroy بدلا من ال create وGo أمر ل vtpVlanEditRowStatus:

أصدرت الأمر أن يمحو 48 VLAN: **snmpset -c private crumpy vtpVlanEditOperation.1 integer 2** cisco.ciscoMgmt.ciscoVtpMIB.vtpMIBObjects.vlanEdit.vtpEditControlTable.vtpEditControlEntry. vtpVlanEditOperation.1 : INTEGER: copy snmpset -c private crumpy vtpVlanEditRowStatus.1.48 integer 6 cisco.ciscoMgmt.ciscoVtpMIB.vtpMIBObjects.vlanEdit.vtpVlanEditTable.vtpVlanEditEntry.vtpVla nEditRowStatus.1.48 : INTEGER: destroy .1

للتحقق من حذف شبكة VLAN 48، استخدم **vtpVlanState** او **أظهر شبكة VLAN** على واجهة سطر الأوامر2. **snmpwalk -c public crumpy vtpVlanState** cisco.ciscoMgmt.ciscoVtpMIB.vtpMIBObjects.vlanInfo.vtpVlanTable.vtpVlanEntry.vtpVlanState.1 .1 : INTEGER: operational cisco.ciscoMgmt.ciscoVtpMIB.vtpMIBObjects.vlanInfo.vtpVlanTable.vtpVlanEntry.vtpVlanState.1 .1002 : INTEGER: operational

## <span id="page-7-2"></span>إضافة منفذ إلى شبكة VLAN على محول Switch Catalyst Cisco باستخدام SNMP

يوضح هذا المثال كيفية إضافة منفذ Fast Ethernet 0/5 إلى شبكة VLAN رقم 48.

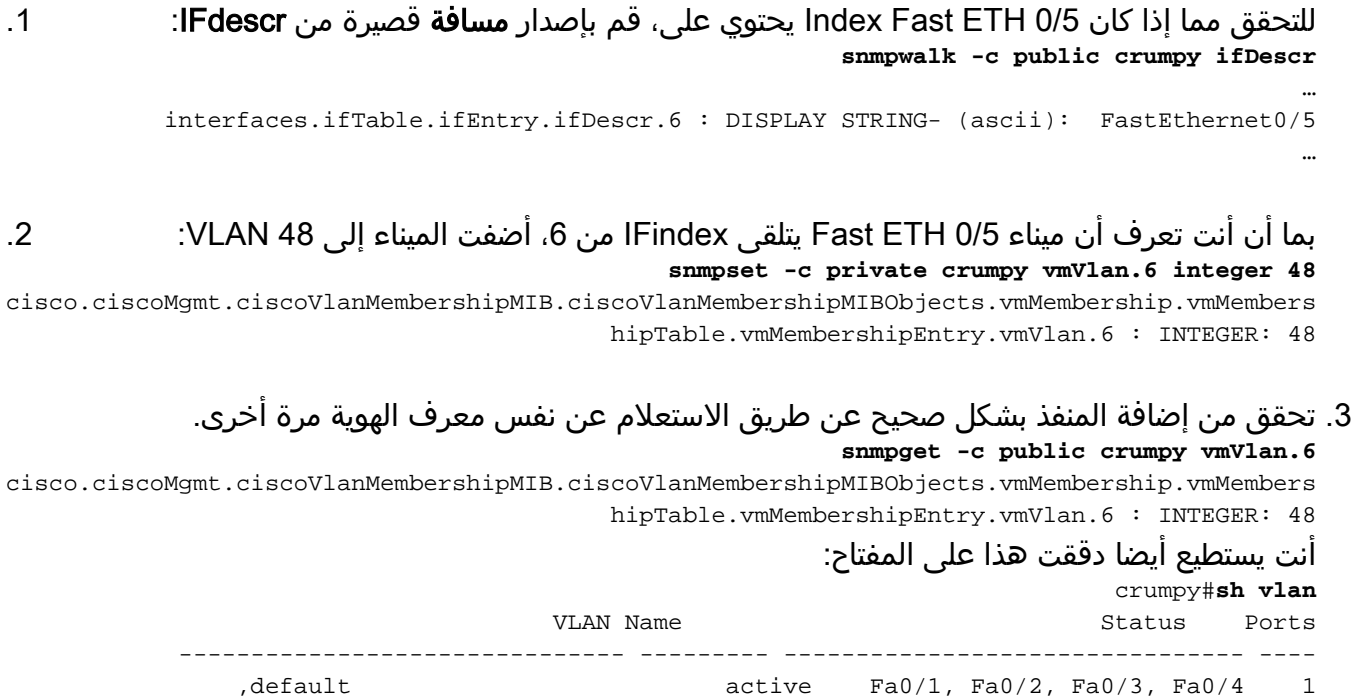

,Fa0/6, Fa0/7, Fa0/8, Fa0/9

,Fa0/10, Fa0/11, Fa0/12, Fa0/13 ,Fa0/14, Fa0/15, Fa0/16, Fa0/17 ,Fa0/18, Fa0/19, Fa0/20, Fa0/21 ,Fa0/22, Fa0/23, Fa0/24, Gi0/1  $G<sub>i</sub>$  0/2

VLAN0048 active Fa0/5 48

# <span id="page-8-0"></span>كيف أن يغير ميناء من واحد VLAN إلى آخر VLAN

يوضح هذا مثال كيف ميناء Fast ETH 0/3 ينتسب إلى VLAN 48 وكيف أن ينقله إلى VLAN 1 (تقصير VLAN):

للتحقق مما إذا كان 0/3 ETH Fast Index يحتوي على، قم بإصدار مسافة قصيرة من IFdescr: **snmpwalk -c public crumpy ifDescr** … interfaces.ifTable.ifEntry.ifDescr.4 : DISPLAY STRING- (ascii): FastEthernet0/3 … .1 بما ان انت تعرف ان ميناء Fast ETH 0/3 يتلقى IFindex من 4، انت يستطيع دققت إلى الذي VLAN المينا名. حاليا ينتسب: **snmpget -c public crumpy vmVlan.4** cisco.ciscoMgmt.ciscoVlanMembershipMIB.ciscoVlanMembershipMIBObjects.vmMembership.vmMembers hipTable.vmMembershipEntry.vmVlan.4 : INTEGER: 48 ينتسب الميناء إلى 48 VLAN. **snmpset -c private crumpy vmVlan.4 integer 1** cisco.ciscoMgmt.ciscoVlanMembershipMIB.ciscoVlanMembershipMIBObjects.vmMembership.vmMembers hipTable.vmMembershipEntry.vmVlan.4 : INTEGER: 1 .3

### 4. لنقل المنفذ من شبكة VLAN رقم 48 إلى شبكة VLAN رقم 1، قم بإصدار **مجموعة** فرعية **لشبكة VMvlan.** 5. للتحقق من ما إذا تم تغيير المنفذ إلى شبكة VLAN الأخرى، قم باستعلام v**mVlan** مرة اخرى: **snmpget -c public crumpy vmVlan.4**

cisco.ciscoMgmt.ciscoVlanMembershipMIB.ciscoVlanMembershipMIBObjects.vmMembership.vmMembers hipTable.vmMembershipEntry.vmVlan.4 : INTEGER: 1

> أنت يستطيع أيضا دققت هذا على المفتاح نفسه :قبل التغيير: crumpy#**sh vlan** VLAN Name Status Ports ------------------------------- --------- -------------------------------- ---- ,default active Fa0/1, Fa0/2, Fa0/4, Fa0/5 1 ,Fa0/6, Fa0/7, Fa0/8, Fa0/9 ,Fa0/10, Fa0/11, Fa0/12, Fa0/13 ,Fa0/14, Fa0/15, Fa0/16, Fa0/17 ,Fa0/18, Fa0/19, Fa0/20, Fa0/21 ,Fa0/22, Fa0/23, Fa0/24, Gi0/1  $Gi0/2$ VLAN0048 active Fa0/3 48 بعد التغيير: crumpy#**sh vlan** VLAN Name Status Ports ------------------------------- --------- -------------------------------- ---- ,default active Fa0/1, Fa0/2, Fa0/3, Fa0/4 1 ,Fa0/5, Fa0/6, Fa0/7, Fa0/8 ,Fa0/9, Fa0/10, Fa0/11, Fa0/12 ,Fa0/13, Fa0/14, Fa0/15, Fa0/16 ,Fa0/17, Fa0/18, Fa0/19, Fa0/20

VLAN0048 active 48

ملاحظة: يمكنك إجراء تغييرات أخرى، مثل اسم شبكة VLAN والمالك وغير ذلك الكثير. راجع قاعدة معلومات الإدارة بالكامل للحصول على مزيد من التفاصيل حول OID.

## <span id="page-9-0"></span><mark>معلومات ذات صلة</mark>

● [الدعم الفني - Systems Cisco](//www.cisco.com/en/US/customer/support/index.html?referring_site=bodynav)

ةمجرتلا هذه لوح

ةي الآلال تاين تان تان تان ان الماساب دنت الأمانية عام الثانية التالية تم ملابات أولان أعيمته من معت $\cup$  معدد عامل من من ميدة تاريما $\cup$ والم ميدين في عيمرية أن على مي امك ققيقا الأفال المعان المعالم في الأقال في الأفاق التي توكير المالم الما Cisco يلخت .فرتحم مجرتم اهمدقي يتلا ةيفارتحالا ةمجرتلا عم لاحلا وه ىل| اًمئاد عوجرلاب يصوُتو تامجرتلl مذه ققد نع امتيلوئسم Systems ارامستناء انالانهاني إنهاني للسابلة طربة متوقيا.